## **Übungsblatt 7**

Abgabe: bis Dienstag, 07.01.2009, 11 Uhr

## **1. Aufgabe (10 Punkte)**

a) [3 Punkte] Betrachten Sie die Bilder auf der anderen Seite! Gegeben sind weiterhin diese Geräuschcharakteristiken (Geräuschbeschreibungen). Welches Bild passt zu welcher Geräuschcharakteristik?

*A) Salt-Pepper Noise B) Periodisches, gleichmäßiges Geräusch, wodurch jede 10-te Spalte des Pixelbildes ausgefallen ist. C) Periodisches global gleichmäßiges Geräusch, das lokal nicht gleichmäßig ist.*

- b) [3 Punkte] Was für ein Geräusch kann man mit Hilfe der Fourier-Transformation eliminieren? Wie läuft das Verfahren ab? (Antworten Sie kurz, in 2-3 Sätzen.)
- c) [4 Punkte] Welches von diesen Verfahren würden Sie einsetzen um die Bilder zu verbessern? (Es kann sein, dass man bei einem Bild mehrere Verfahren sinnvoll einsetzen kann. In diesem Fall können Sie mehrere Verfahren angeben. Welches ist das Beste von denen?)

*A) Blurring mit Gauß'schen Kernel B) De-blurring mit Gauß'schen Kernel C) Blurring mit Median Kernel D) Motion De-blurring (Elimination von Motion Blur) E) Schwarz-Spalten-Blurring: das Blurring wird nur auf solche Spalten des Bildes eingesetzt, die nur aus schwarzen Pixeln bestehen. Dabei nutzt man das folgende Kernel: { {0.1, 0, 0.1}, {0.3, 0, 0.3}, {0.1, 0, 0} }. F) Geräuschelimination durch Fourier-Transformation*

## **2. Aufgabe (10 Punkte)**

- a) [3 Punkte] Was ist ein Hochfrequenzfilter (high pass filter) und ein Niedrigfrequenzfilter (low pass filter)?
- d) [7 Punkte] Implementieren Sie einen Hochfrequenzfilter!

**Hinweise:** 1. Sie können die Fourier-Transformation eines zweidimensionalen Signals auf die Fourier-Transformation eines eindimensionalen Signals zurückführen. Sie können die FFT-Implementation vom letzten Übungsblatt nehmen, um die Fourier-Transformation für zweidimensionale Signale mit wenig Aufwand zu implementieren. (Folie 49 in imageanalysis-04-fourier-transform.pdf)

2. Die Inverse Fourier-Transformation (die Sie zum Hochfrequenzfilter auch brauchen) können Sie auf die Fourier-Transformation zurückführen (Folie 21 in imageanalysis-04 fourier-transform.pdf).

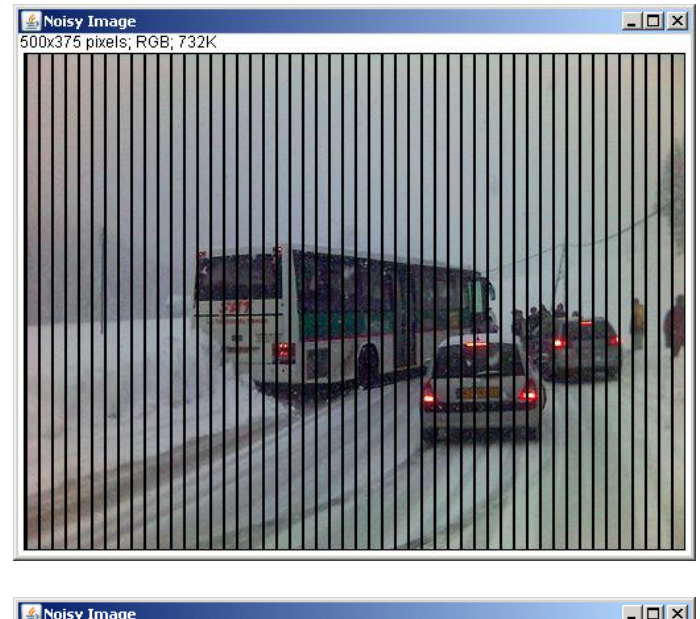

i)

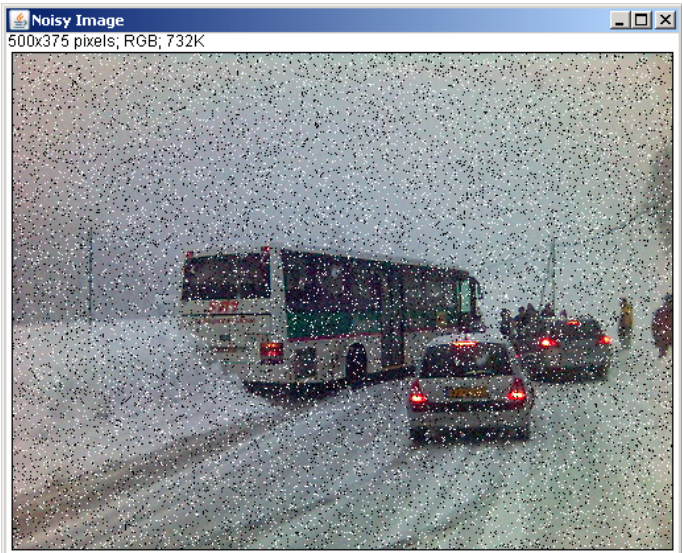

ii)

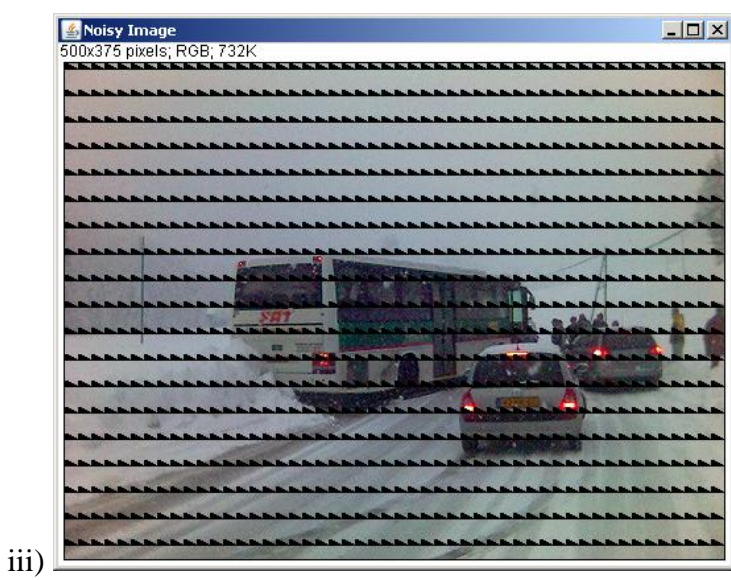